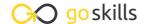

# **Copilot for Microsoft 365**

GoSkills online course syllabus

Thursday, May 1, 2025

Skill level Lessons Accredited by

Beginner 25

Pre-requisites Versions supported Video duration

CPD

1h 37m

None Microsoft 365

**Estimated study time**12h for all materials
Deborah Ashby

## Introduction

Introducing Copilot - Your Helpful Al Assistant
An introduction to Copilot, Copilot Pro, and Copilot for Microsoft 365 applications.

Copilot and Copilot Pro vs Copilot for Microsoft 365 Apps
Understand the difference between Copilot, Copilot Pro, and Copilot for Microsoft 365 Apps.

Adoption Center Resource Library

Learn how to access the Copilot Adoption Center Resource Library.

## Copilot in Excel

✓ Get Setup for Copilot

Ensure that you have completed these key steps prior to attempting to access Copilot.

- Format Columns, Rows, and Cells
  Use Copilot to reformat columns, rows, and cells in an Excel table.
- Add Formula Columns

  Learn how to perform calculations using formula columns with Copilot in Excel.
- 7 Apply Conditional Formatting Apply conditional formatting rules to columns in a table using Copilot.

- Sort and Filter Data
  Ask Copilot to organize information in a table using sort and filter options.
- Create Pivot Tables and Pivot Charts
  Use Copilot's analyze data prompts to create Pivot Tables and Pivot Charts.
- Data Insights

  Gain insight into the story of your data by asking questions and using the 'Show Insights' prompt to create dashboard-style charts.

### Copilot in PowerPoint

- 1 1 Create a New Presentation with Copilot and Designer
  Create a PowerPoint presentation from scratch using Copilot and Designer.
- 1 2 Modify and Organize Presentations
  Use Copilot to change and organize a presentation.
- 13 Create a Presentation from an Existing File
  Create a presentation based on an existing Word document.
- 14 Create a Presentation Using Branded Templates
  Create company branded presentations using Copilot.

#### Copilot in Word

- 15 Draft Documents with Copilot

  Learn how to use Copilot to draft a document in Word.
- Rewrite and Edit Documents
  Use Copilot to rewrite and edit paragraphs in a document.
- Summarize and Ask Questions
  Use Copilot to take the hard work out of reading long documents by creating a summary and interrogate the text by asking questions.

# Copilot in Outlook

| 1 | 8 | Switch to New Outlook                                                             |
|---|---|-----------------------------------------------------------------------------------|
|   |   | Learn how to switch to New Outlook to access Copilot's full range of capabilities |

- 19 Draft a New Message
  Use Copilot to draft a new message from scratch.
- 20 Summarize and Draft Replies

  Ask Copilot to summarize conversations and draft email replies.
- 21 Coach by Copilot Write Better Emails
  Use the Copilot Coach in Outlook to write better emails, check for tone, emotion and clarity.

#### The Best of the Rest

- Work with Copilot in Microsoft Teams

  Learn about some of the Copilot functionality available in Teams to assist with meetings and conversations.
- Brainstorm Ideas with Copilot in OneNote

  Use Copilot in a OneNote notebook to brainstorm ideas and create to-do lists.
- Work with Copilot and Loop Components

  Use Copilot inside Microsoft Loop to generate information, rewrite drafts, apply formatting, and reuse loop components.

#### Course Close

25 Course Close

Course close and instructor good bye.

Go to GoSkills.com